### Lab 2: Futures Instructor: Mackale Joyner

Course wiki: <http://comp322.rice.edu>

Staff Email: [comp322-staff@rice.edu](mailto:comp322-staff@rice.edu)

# Goals for this lab

• Experiment with functional programming and futures, including the [future](http://www.cs.rice.edu/~vs3/hjlib/doc/edu/rice/hj/Module1.html#future-edu.rice.hj.api.HjSuspendingCallable-) API

## Downloads

As with lab 1, the provided template project is accessible through your private GitHub classroom repo at: <https://classroom.github.com/a/CKWg67yJ>

For instructions on checking out this repo through IntelliJ or through the command-line, please see the Lab 1 handout. The below instructions will assume that you have already checked out the lab2 folder, and that you have imported it as a Maven Project if you are using IntelliJ.

# 1 Getting Familiar with Futures

You can think of futures as an async with a return value. Like an async, the logic associated with a future takes place asynchronously, not necessarily when the future is created. Different from an async, however, is that future logic returns a value, which is of course only accessible after the future has completed. The value can be queried using the HjFuture object returned from a call to future by calling get on it. HjFuture.get will block the calling task until the corresponding future task has completed, and then return its value.

#### 1.1 Pascal's Triangle With Futures

Pascal's Triangle is a recursive algorithm that can be visualized as follows. In the initial step, we create a triangle of integers and initialize all border entries to one. We say that this triangle has N rows, and that each row has K columns (where N is fixed but K varies by row, where K for row n is  $n + 1$ ). Rows and columns are numbered starting at zero. Figure [1](#page-0-0) depicts an initialized Pascal's Triangle.

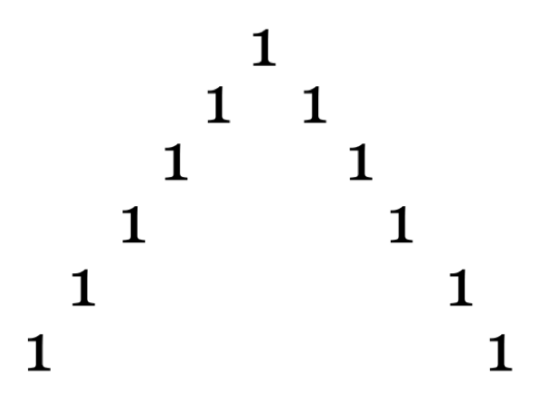

<span id="page-0-0"></span>Figure 1: An initialized Pascal's triangle for  $N = 6$ .

<span id="page-1-0"></span>To fill in each empty cell of the triangle, we sum the values to its top left and top right. For example, to compute the the element for  $n = 2$  $n = 2$  and  $k = 1$  we would sum the values stored at  $(1, 0)$  and  $(1, 1)$ . Figure 2 depicts a Pascal's Triangle with element (2, 1) filled in.

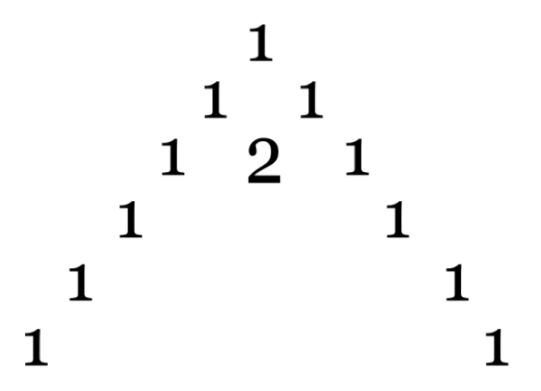

<span id="page-1-1"></span>Figure 2: An example of filling in element  $(2, 1)$  for a Pascal's triangle with  $N = 6$ .

Applying this algorithm recursively by row would produce the complete triangle in Figure [3.](#page-1-2)

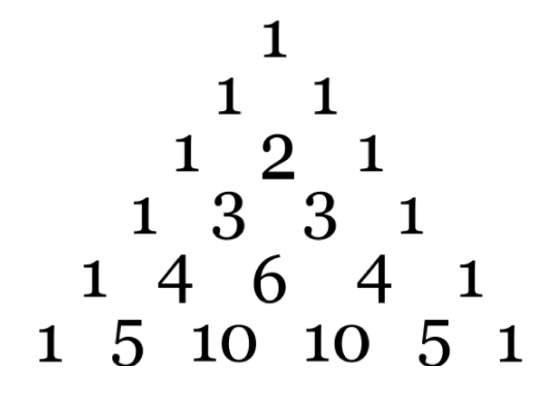

<span id="page-1-2"></span>Figure 3: A complete Pascal's Triangle for  $N = 6$ .

In this lab, you will need to edit PascalsTriangle.java to produce a correct parallel solution using futures. In PascalsTriangle.java you will find a reference sequential version which you can use HjFuture and the future API to parallelize. You must ensure that a call do doWork(1) is made for each addition of two parent nodes to calculate a child node's value. Running PascalsTriangleCorrectnessTest.java will verify the correctness and abstract performance of your solution.

#### Turning in your lab work

For each lab, you will need to turn in your work before leaving, as follows.

- 1. Show your work to an instructor or TA to get checked off for this lab during lab or office hours. They will want to see your passing unit tests on your laptop. You may also just commit and push your code to your GitHub repo by Tuesday at 12pm (noon). The staff will then run your code and check you off if the tests pass.
- 2. Commit and push your code to GitHub.